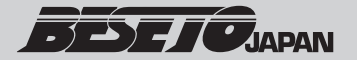

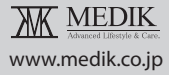

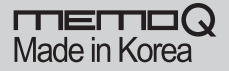

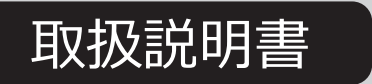

#### Model No. : VR-TEL800

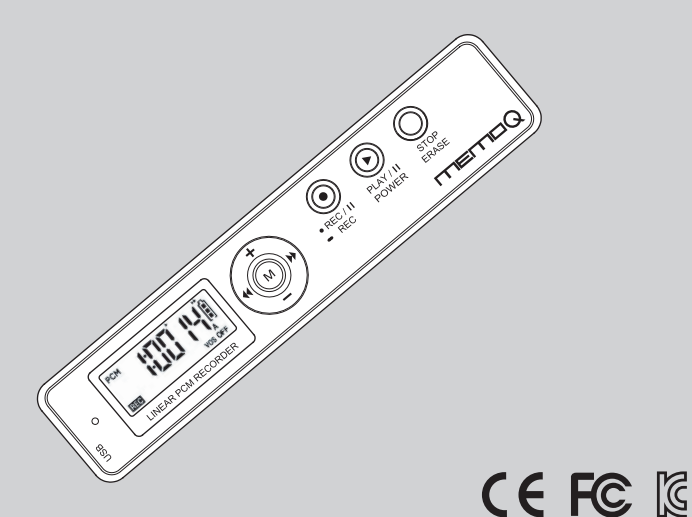

【PC接続時のご注意】 対応OSはWindowsXP以降の対応となっております。 Mac OS等その他のOSには対応しておりません。 また、Windowsにおいても自動同期設定はOFFにして ご利用ください。

P/No:6311-250-01B

# ■安全上のご注意

### ★ご使用前に必ずお読みになり正しくご利用ください。

免責事項 録音内容の消失、録音の失敗など本製品をご利用しての 問題は当店では一切責任を負うことができません。 重要事項の録音は控えてください。 また、修理、交換に伴い録音内容が消失する可能性があります。 予めご了承ください。

# ∕ Caution

お客さまご自身で分解改造を行わないでください。 電池の挿入、処理は正しく行ってください。 乾電池の取り扱いは場合によっては機器を壊すだけでなく発火、爆発の危険があります。 高音多湿の場所では使用しないでください。 小さな部品を使用しておりますのでお子様の手の届かない所で保管、使用してください。 濡れた手で使用しないでください。 火気へ近づけたり、投じたりしないでください。 一般ゴミとして処理はしないでください。 イヤホンの使用は音量また、周囲の状況にご注意ください。

### 録音内容について

放送を録音したもの、ダウンロードした音楽は個人で楽しむほか商業目的で使用することは禁止されています。

### 録音に関する注意

本製品は万全の体制にて製造されています。しかしながら万が一製品の不具合もしくは諸事情により録音ができなかった 場合でも当社では一切の責任を負うことはできません。念のため大事な録音に関してはためし録音をお勧めいたします。

#### 録音内容に関する注意

本製品に録音した内容は機器の故障、誤動作、衝撃等で消滅、または再生ができなくなる可能性があります。 また修理等でも内容が消滅してしまうことがあります。大切な録音は他の機器にバックアップを取ることをお勧めいたします。 また万が一消滅、再生不可能となった場合でも当社では一切その責任を負うことができませんのでご了承ください。

■各部の名称と役割

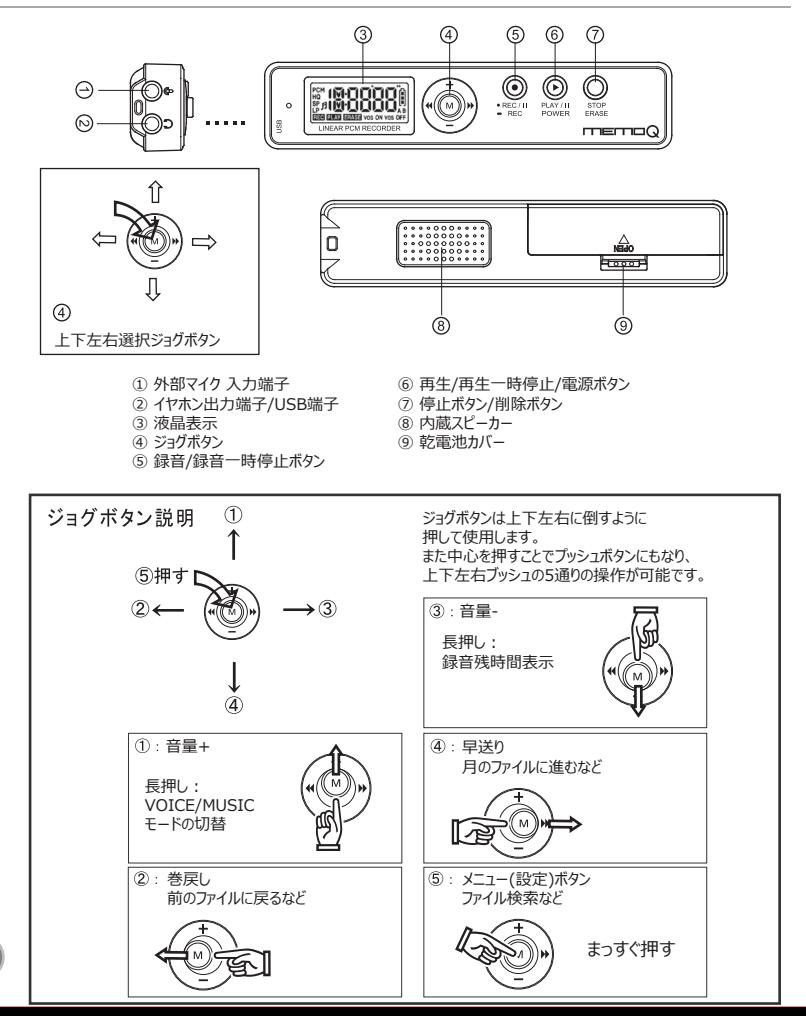

### 液晶表示説明

① 録音モード/再生モード

- ② 音楽モード表示
- ③ 時間表示/ファイル番号表示
- ④ 電池残量表示
- ⑤ 録音表示 ⑥再生表示
- ⑦ 削除表示 ⑧音声起動録音表示
- ⑨ 録音フォルダ表示

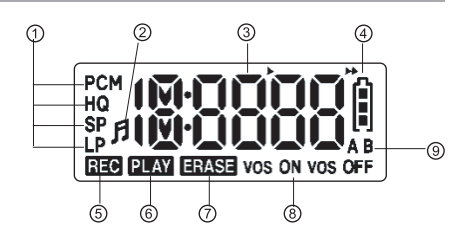

# 乾電池の挿入

背面の乾電池カバーのツメを引き上げて開きます。 使用する乾電池は単4アルカリ乾電池を使用します。

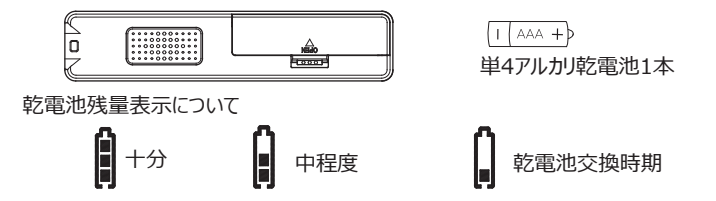

乾電池寿命について

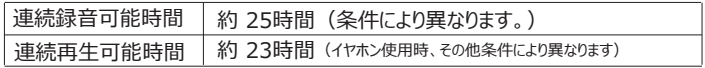

#### $\bigwedge$  Caution

長時間使用しない場合は乾電池を取り除いてください。 液漏れの予防になります。

 $\sqrt{\lambda}$  Warning 録音中、再生中は乾電池を取り除かないでください。 内部メモリの故障の原因となります。

# 電源のON/OFF

■電源を入れる

電源を入るには⑥再生ボタンを3秒以上長押しします。

 電源が切れている状態で⑤録音ボタンを3秒以上 長押しすると電源ONと同時録音が開始されます。

■電源を切る

電源を切るには⑥再生ボタンを3秒以上長押しします。

録音/再生など3分以上、何も動作していない場合は 自動的に電源が切れます。

# 外部電源を使用する

■ 乾電池を使用せず、USB電源にて動作をさせることが可能です。

●PCとUSB接続して電源を供給する 付属のUSBケーブルを使用してPCとUSB接続する 液晶表示PCと接続の表示 | USb リが出たら⑥再生ボタンを3秒以上長押しします。 PCとの通信が遮断され、本体操作が可能になります。

●USB/ACアダプターを使用して電源供給する 市販のUSB ACアダプターを使用する場合もPC接続と同様の操作で 使用が可能になります。

"rEC

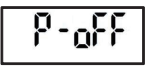

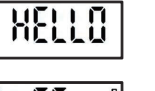

# PCとの接続

- ●付属のUSBケーブルを使用してPCとUSB接続します。
- PCには自動認識され、 Memo O フォルダとして表示されます。 (表示にはエクスプローラー等を使用してください)
- MemoQ フォルダ内のVOICEフォルダとMUSICフォルダがあります。
- ●ボイスレコーダーの録音ファイルはVOICEフォルダ内のA,Bいずれかの フォルダ内収録されています。
- ●ファイルは通常のデータファイルとしてコピー、削除がPC操作にて 可能です。
- ●mp3音楽ファイルを本機器にダウンロードする場合はMUSICフォルダに 収録してください。

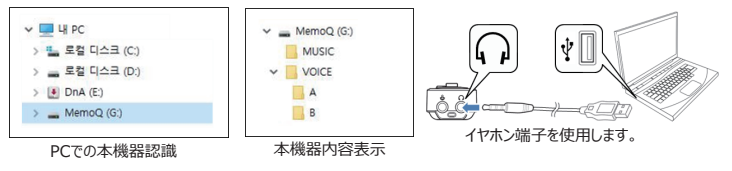

注意 PCにコピー中、ファイルの再生中にUSBケーブルを 分離すると内部メモリが破損する原因となります。

時刻の設定

■録音した日時が録音ファイルに記録されます。PC閲覧時に確認が可能です。

- ●PCと本体をUSB接続します。
- MemoQフォルダ内に「time setup」実行ファイルがあります。
- ●ファイルをダブルクリックして立ち上げます。
- ●右図の表示のStartボタンを押します。
- PCとUSB接続を解除 (分離) した日時が記録されます。

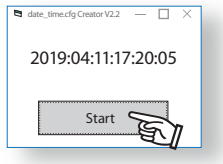

#### 注意

録音日時設定は設定を行った後に録音したファイルに有効になります。 また、乾電池を外すと設定がリセットされます。 電池切れ、乾電池交換の後は必ず録音前に再度上記設定を行ってください。

# ボイスモード/音楽モードの切替

本機器はボイスレコーダー機能とPCからダウンロードした音楽を再生する音楽 モードの2モードがあります。使用するモードを切替えて使用します。

 $PCM$   $\uparrow$   $\uparrow$   $\uparrow$   $\uparrow$   $\uparrow$   $\uparrow$ , MUS IEO

切替方法

④ジョグボタンを+方向(上方向)に3秒以上長押しすると上図のように VOICEモードとMUSICモードが切り替わります。 ボイスレコーダーとして使用する場合はVOICEモードで使用します。

#### 録音方法

- 1. 電源を入れます。
- 2. ⑤録音ボタンを押すと録音が開始されます。 (電源が切れた状態で録音ボタンを3秒以上長押しすると電源操作が省略されます。
- 3. 録音を停止するときは⑤録音ボタンを押すと一時停止し、 再度⑤録音ボタンをおすと録音が再開します。 (この時録音ファイルは1つになります。)
- 4. 緑音を停止する場合は②停止ボタンを押します。

**NOTE** 

録音品質 (録音モード) は予め設定した録音モードで録音されます。 録音フォルダは予め設定したA、Bフォルダのいずれかに収録されます。

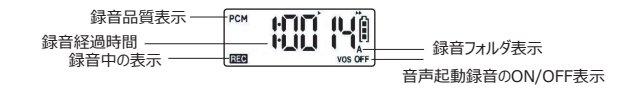

注意

録音ファイル数の上限はA、Bフォルダそれぞれ999ファイルまでです。 録音ファイルをPCにて任意のファイル名に変更した場合は本機器で再生、認識できなくなります。 任意のファイル名に変更したファイルはMUSICフォルダに入れることで再生が可能になります。 録音中は決してバッテリーを取り除かないでください。

# 再生方法

- 1. VOICEモードである事を確認する(P8参照)
- 2. 4)ジョグボタンの左右で再生したい録音ファイルを選択する。
- 3. 6再生ボタンを押すとファイルが再生されます。

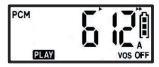

- 4. 再生中に⑥再生ボタンを押すと再生一時停止になります。 再生を再開するには再度⑥再生ボタンを押します。
- 5. 再生を停止するには⑦停止ボタンを押します。
- NOTE: 内蔵スピーカーでの再生よりもイヤホンでの再生の方がより 鮮明に聞くことができます。スピーカーで聞きにくい時はイヤホンで聞いてください。

#### 音量の調整

音量の調整は④ジョグボタンの上下で調整できます。

注意:上方向へ長押しするとモード変更、 下方向へ長押しすると録音残時間が表示されてしまいます。

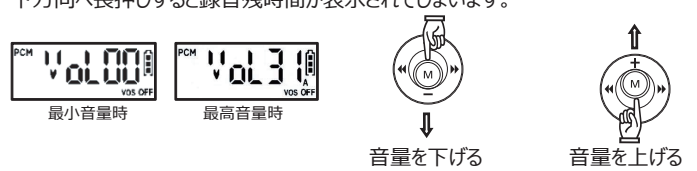

# ファイルの録音時間

録音ファイルが何時間録音されているかを確認できます。 確認したいファイル番号を表示した状態で④ジョグボタンを中心に向かって 押します。

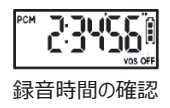

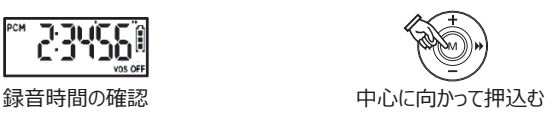

# 録音可能時間の表示(メモリ残時間)

録音可能な時間を表示することができます。 4)ジョグボタンを下方向 (-方向) へ3秒以上長押しします。 録音可能な時間が表示されます。

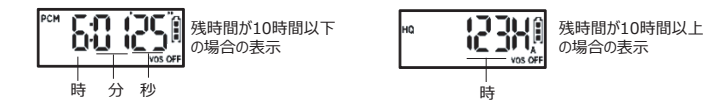

# 録音ファイルの削除

- 1. 削除したい録音ファイル番号をジョグボタンの左右で選択します。
- 2. ⑦停止ボタンを5秒以上長押しします。
- 3. 確認のため10秒程度内容が確認再生されます。
- 4. 削除するには確認再生中に再度⑦停止ボタンを押します。

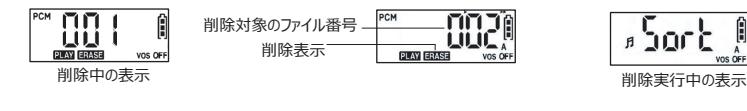

#### 注意

一度削除したファイルは復元できないのでご注意ください。 ファイル番号は消去した番号以下が繰り上げになります。

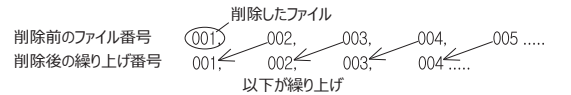

# モード設定

モードでは録音音質(MODE)、ノイズ除去(LCF)、マイク感度(MIC)、録音保存フォルダー( FOLD)、音声感知録音(VOS)、音声感知録音レベル(VL)、リピート再生(REP)、液晶画 面表示(LCD)、イコライザー(EQ)、ファイル削除(CLEAN)を設定することができます。

- 待ち受け画面から④ジョグボタンを中心に向かって3秒以上長押しすると設定画面に切り替わります。
- 4ジョグボタンを上下で調整し設定するモードに合わせます。
- 4ジョグボタンを左右で調整しオプションを選択します。

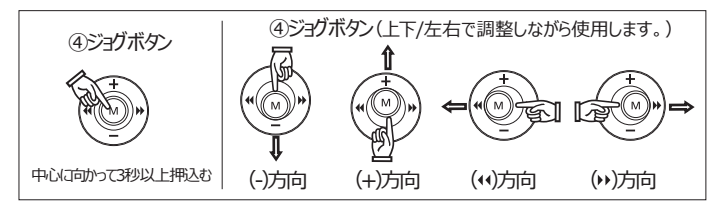

<各モードの液晶画面表示>

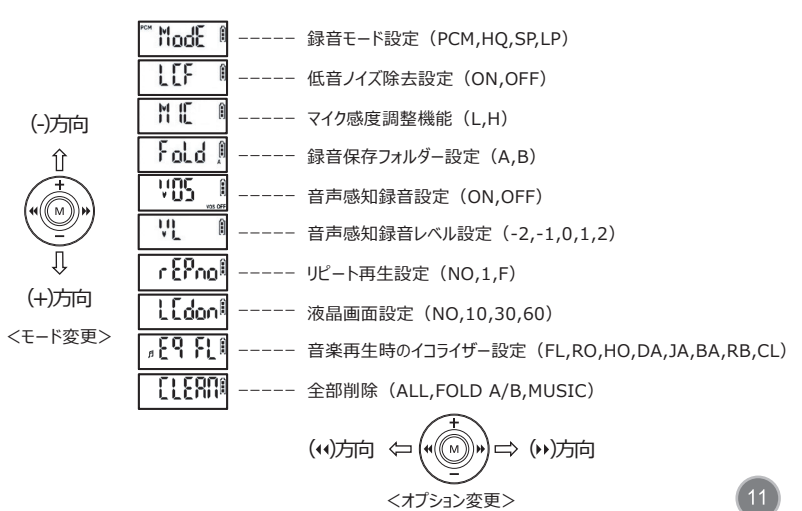

# 録音モード設定

録音モードはPCM(超高音質)、HQ(高音質)、SP(中音質)、LP(低温室)の中で 選ぶことができます。

- 待ち受け画面から④ジョグボタンを中心に向かって3秒以上長押しすると設定画面に切り替わります。
- ④ジョグボタンを左右で調整し、オプション(PCM,HQ,SP,LP)を選択します。

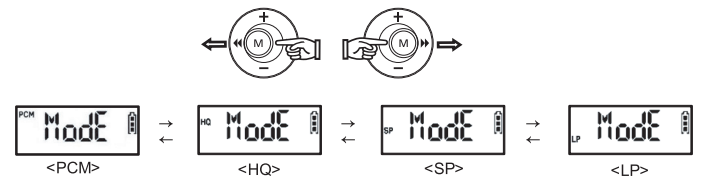

- 選択された設定モードの画面から④ジョグボタンを上下に調整し次のモードへ切り替わります。
- 選択された設定モードの画面から④ジョグボタンを中心に向かって3秒以上長押しすると設定が保存され、 待ち受け画面に切り替えます。

八 ご注意

◎録音保存時間はフォルダー、ファイル数等によって異なる場合がございます。

#### 低音ノイズ除去(LCF)設定

低音ノイズを除去し、より綺麗な音質で録音する機能です。

- 待ち受け画面から④ジョグボタンを中心に向かって3秒以上長押しすると設定画面に切り替わります。
- ④ジョグボタンを上下で調整し、LCFモードに設定します。
- ④ジョグボタンを左右で調整し、オプション (on,oF) を選択します。

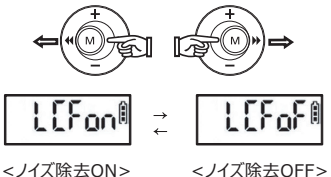

- 選択された設定モードの画面から④ジョグボタンを上下に調整し次のモードへ切り替わります。
- 選択された設定モードの画面から④ジョグボタンを中心に向かって3秒以上長押しすると設定が保存され、 待ち受け画面に切り替えます。

# マイク感度(MIC)設定

マイクの感度は音源の距離、音量により設定します。

- 待ち受け画面から④ジョグボタンを中心に向かって3秒以上長押しすると設定画面に切り替わります。
- ④ジョグボタンを上下で調整しMICモードを選択します。
- ④ジョグボタンを左右で調整しオプション(L,H)を選択します。

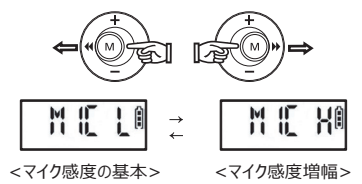

● 選択された設定モードの画面から④ジョグボタンを中心に向かって3秒以上長押しすると設定が保存され、 待ち受け画面に切り替えます。

八 ご注意

◎録音しようとする音源からの距離に合わせて設定した上でご使用ください。 ◎長距離あるいは小さい音を録音する場合おすすめします。

# 録音データ保存フォルダー(FOLD)設定

録音データを保存するフォルダー(A,B)を選択します。

- 待ち受け画面から④ジョグボタンを中心に向かって3秒以上長押しすると設定画面に切り替わります。
- ④ジョグボタンを上下で調整しFOLDモードを選択します。
- ④ジョグボタンを左右で調整しオプション(A,B)を選択します。

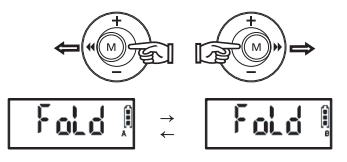

● 選択された設定モードの画面から④ジョグボタンを中心に向かって3秒以上長押しすると設定が保存され、 待ち受け画面に切り替えます。

#### 八 ご注意

◎場所によってフォルダーを分別し管理すると便利です。

# 音声感知録音(VOS)設定

音声感知録音(VOS)機能は、一定の音声が感知された場合自動的に録音が開始する 節電機能です。

- 待ち受け画面から④ジョグボタンを中心に向かって3秒以上長押しすると設定画面に切り替わります。
- ④ジョグボタンを上下で調整しVOSモードを選択します。
- ④ジョグボタンを左右で調整しオプション(VOS ON,VOS OFF)を選択します。

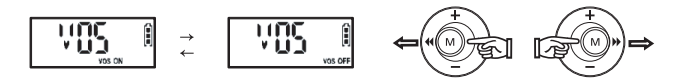

● 選択された設定モードの画面から④ジョグボタンを中心に向かって3秒以上長押しすると設定が保存され、 待ち受け画面に切り替えます。

#### 八 ご注意

◎音声感知録音時、バッテリーの消耗は一般の録音と同一します。

◎音声感知録音時、保存されたデータは実際の録音時間と異なる場合がございます。

# 音声感知録音レベル(VL)設定

音声感知録音(VOS)レベルの敏感度を設定します。

- 待ち受け画面から④ジョグボタンを中心に向かって3秒以上長押しすると設定画面に切り替わります。
- ④ジョグボタンを上下で調整しVLモードを選択します。
- ④ジョグボタンを左右で調整しオプション(-2,-1,0,1,2)を選択します。

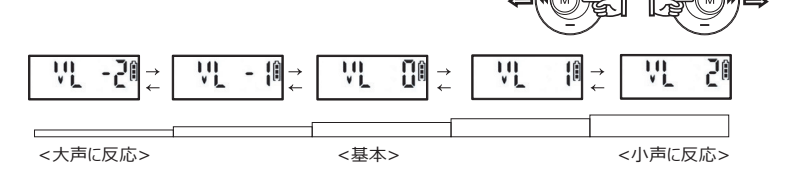

● 選択された設定モードの画面から④ジョグボタンを中心に向かって3秒以上長押しすると設定が保存され、 待ち受け画面に切り替えます。

#### 八 ご注意

◎場所と状況に合わせて感知レベルを調整しテストを行った上でご使用ください。

# リピート再生(REF)設定

リピート再生は、リピートしない(NO)、ファイル(1)、現在のフォルダー(FOLDER)に設定 できます。

- 待ち受け画面から④ジョグボタンを中心に向かって3秒以上長押しすると設定画面に切り替わります。
- ④ジョグボタンを上下で調整しREPモードを選択します。
- 4ジョグボタンを左右で調整しオプション(NO,1,F)を選択します。

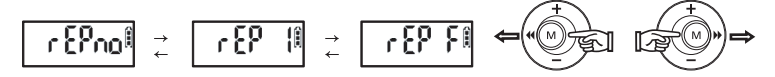

REP NO : 現在のファイルからフォルダーの最後のファイルまで1回再生し停止します。 REP 1 : 現在画面に表示されたファイルを停止するまでリピート再生します。 REP F : 選択されたフォルダーにあるファイルを停止するまでリピート再生します。

● 選択された設定モードの画面から④ジョグボタンを中心に向かって3秒以上長押しすると設定が保存され、 待ち受け画面に切り替えます。

### 液晶画面(LCD)設定

録音中、液晶画面の表示ON/OFFを設定します。

- 待ち受け画面から④ジョグボタンを中心に向かって3秒以上長押しすると設定画面に切り替わります。
- ④ジョグボタンを上下で調整しLCDモードを選択します。
- ④ジョグボタンを左右で調整しオプション(ON,10,30,60)を選択します。

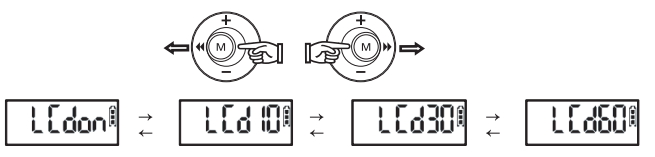

LCD ON : 通常ON

LCD 10,30,60 : 録音中10、30、60秒後液晶画面が消えます。

● 選択された設定モードの画面から④ジョグボタンを中心に向かって3秒以上長押しすると設定が保存され、 待ち受け画面に切り替えます。

# 再生時のイコライザー(EQ)設定

MUSICフォルダーに保存されてある音楽ファイルを再生する時のイコライザーを設定します。

- 待ち受け画面から④ジョグボタンを中心に向かって3秒以上長押しすると設定画面に切り替わります。
- ④ジョグボタンを上下で調整しEOモードを選択します。
- ④ジョグボタンを左右で調整しオプションを選択します。

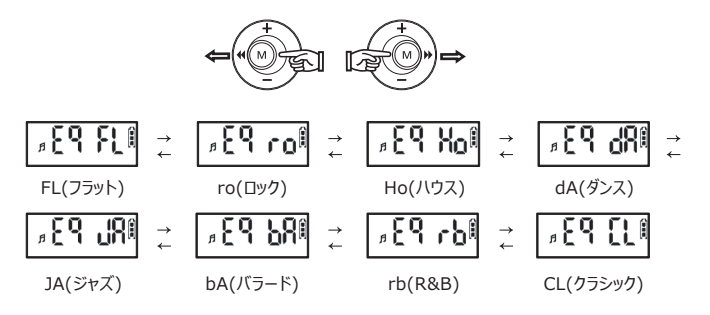

● 選択された設定モードの画面から④ジョグボタンを中心に向かって3秒以上長押しすると設定が保存され、 待ち受け画面に切り替えます。

八 ご注意

◎VOICEモードでは適用されません。 ◎イコライザー(EQ)はイヤホンでの再生時のみ適用されます。

# 全てのファイル/フォルダー内のファイルを削除(CLEAN)

全てのデータを削除(CLEAN)し初期値に戻したり、選択したフォルダー(A,B,MUSIC)の ファイルを一括で削除します。

- 待ち受け画面から④ジョグボタンを中心に向かって3秒以上長押しすると設定画面に切り替わります。
- ④ジョグボタンを上下で調整しCLEANモードを選択します。
- ④ジョグボタンを左右で調整しオプション(ALL,♬,A,B)を選択します。

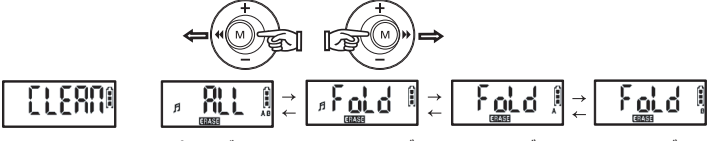

<全てのデータ> <MUSICフォルダー> <Aフォルダー> <Bフォルダー>

ALL : メモリーに保存された全てのデータ (録音ファイル、音楽ファイル等) が削除され、 初期値の設定に戻ります。 ♬FOLD : MUSICフォルダーに保存された全てのデータが削除されます。 FOLD A : フォルダーAに保存された全てのデータが削除されます。 FOLD B : フォルダーBに保存された全てのデータが削除されます。

● 選択されたオプションから④ジョグボタンを中心に向かって短く押すと削除の確認のため「YES」、「NO」の 選択肢の画面に切り替わります。

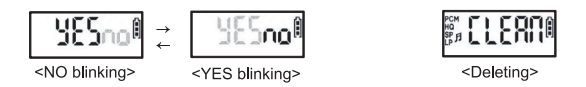

- 削除に進む場合④ジョグボタンを左右で調整し「YES」を選択し、④ジョグボタンを中心に向かって 短く押します。
- 取消の場合「NO」を選択し、④ジョグボタンを中心に向かって短く押すと以前の画面に戻ります。

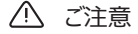

◎削除する前に大切なデータは必ずPCにバッグアップしてください。 ◎削除されたファイルは復旧できませんので必ず確認した上で行ってください。 ◎保存されたファイル数が多い場合、実行時間が長くなる場合もございます。

◎CLEANモードは、システムを保護する為に乾電池の残量が2段階以上の場合のみ実行されます。 ◎乾電池の残量が1段階の場合、バッテリーを入れ替えてからCLEANモードを実行してください。 ◎削除の途中に乾電池を分離しないでください。故障の原因となります。

# 外部装置と接続し録音する

外部装置(外部マイク、外部機器、有線電話機等)を使用し録音する機能です。

■イヤマイクで電話内容を録音する(別涂販売) ●イヤマイクをボイスレコーダーのLINE IN端子に接続し、 イヤホン部を耳につけます。その状態でボイスレコーダーの録音ボタ ンを押し、電話の会話を行うと集音マイクから録音がされます。

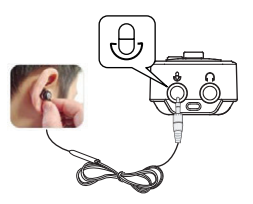

- ■有線電話アダプターを使用し通話内容を録音する (別途販売)
	- ●オーディオケーブルをマイク端子に接続し、片方は有線電話のアダプターに接続します。 電話機のラインケーブルは下記の図のように有線電話のアダプターと電話機を接続します。 ●本体の録音ボタンを短く押し録音を開始します。
	- ●停止ボタンを短く押すと停止し保存されます。
	-

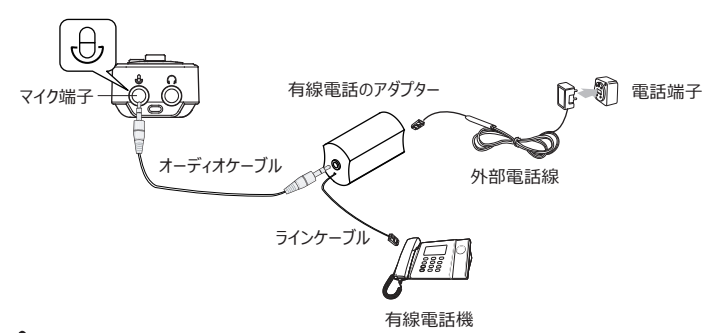

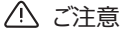

- ◎有線電話のアダプターは事前予告無しでデザインが変更される場合がございます。
- ◎キーフォン、インターネット電話または一部の電話機は機種によって 録音ができない場合もございます。

# セット内容

※セット内容は予告なく変更される場合があります。

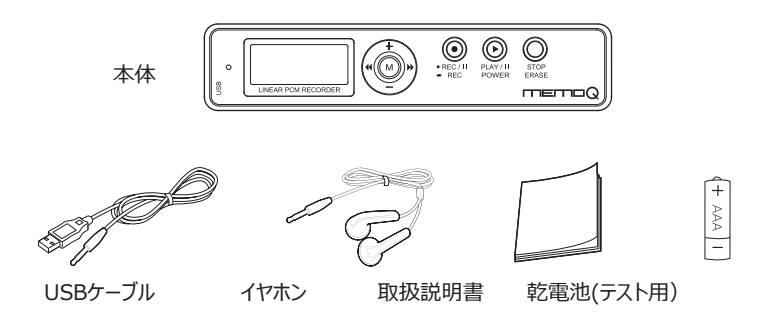